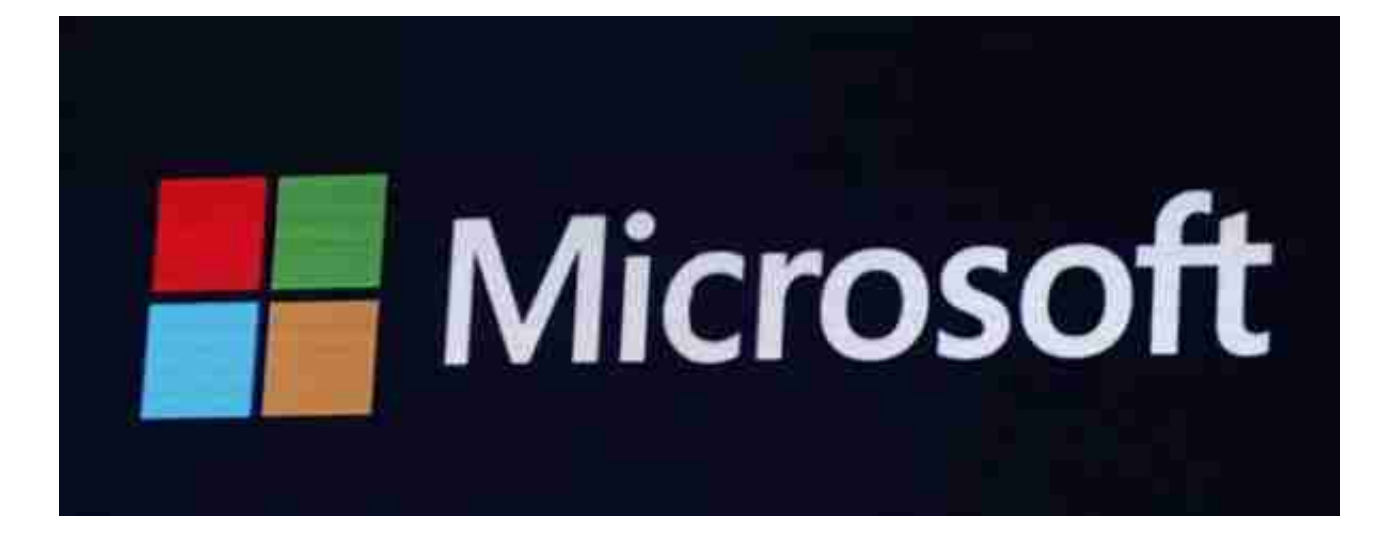

其实用户并非是不愿意升级,只是不想被强奸意志。微软在3月5日的博客文章中曾 强调,他们会对仍在使用比创意者更新还早版本的Win10用户发出警告弹窗,提示 其安装安全补丁。不过,提示归提示,到底下载安装与否仍然取决于用户,标志就 是点击"Update Now"。

**拒绝自动更新并不难**

Windows

10自动更新让人很郁闷,想要关闭似乎很难,其实,从注册表入手,Windows 10自动更新完全是可以被屏蔽的。

在运行处输入 "services.msc" 点击确定,在弹出来的服务中,找到"Windows Update"。

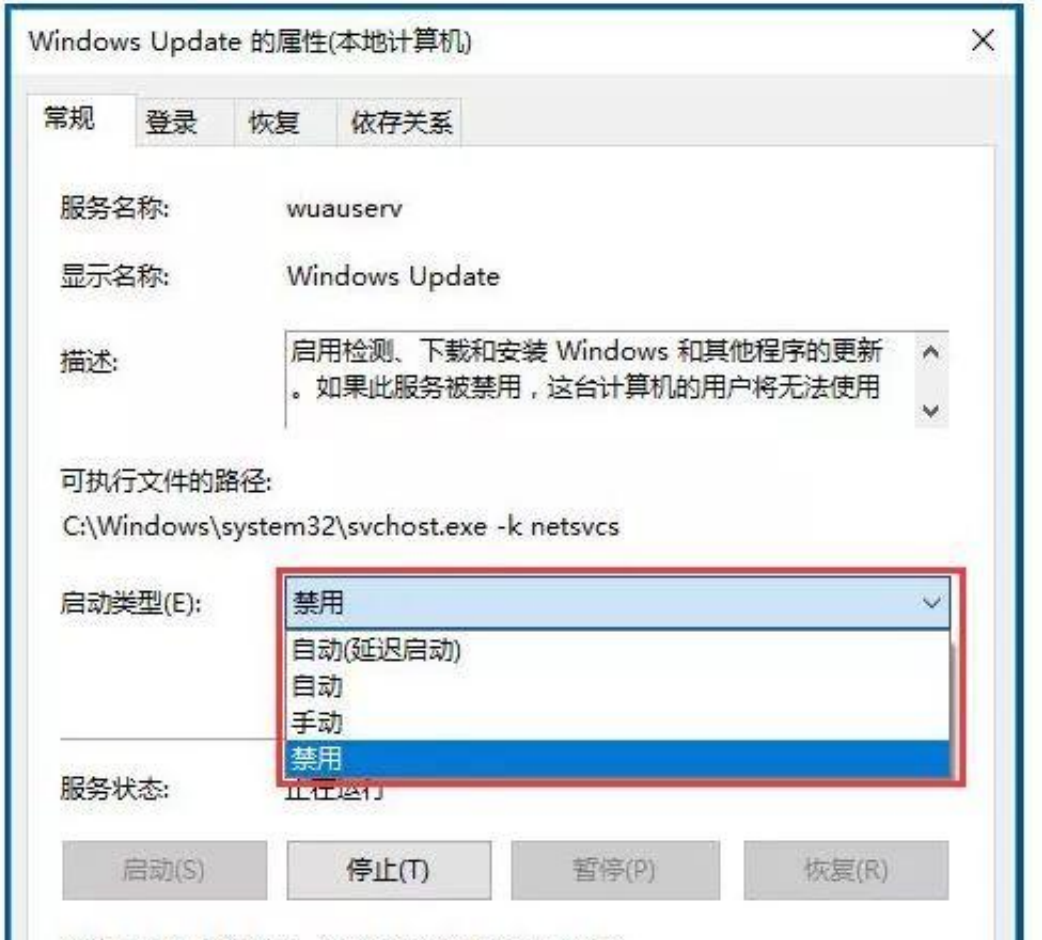

■ 激此处肩朝聚射,你可指定所适用的肩动参数。<br>如此简单的操作就可以关闭Windows 10自动更新,是不是有点觉得以前吃的苦都 白吃了?事实上,很多小伙伴并不反对Windows 10自动更新,只不过突然出现的 更新会拖慢网速,而且更新以后的强制重启也让人郁闷,很多小伙伴需要的是对" Windows 10自动更新"的控制而非全盘否定, 对于这样近乎个性化的需求, 小狮 子同样找到了解决办法——别忘了先去文末点个ZAN,再来看哦!

**回避Windows 10更新的自动重启问题**

在Windows 10系统更新之后,通常会有系统重启的步骤,如果赶上上班时间,很 影响工作效率。那么如何避开自动重启的时间时间段呢?

定位至【开始】>【设置】>【更新和安全】>【Windows 更新】,点击【更改使用时段】 设置你使用电脑的时间,即可避开自动重启的时间。

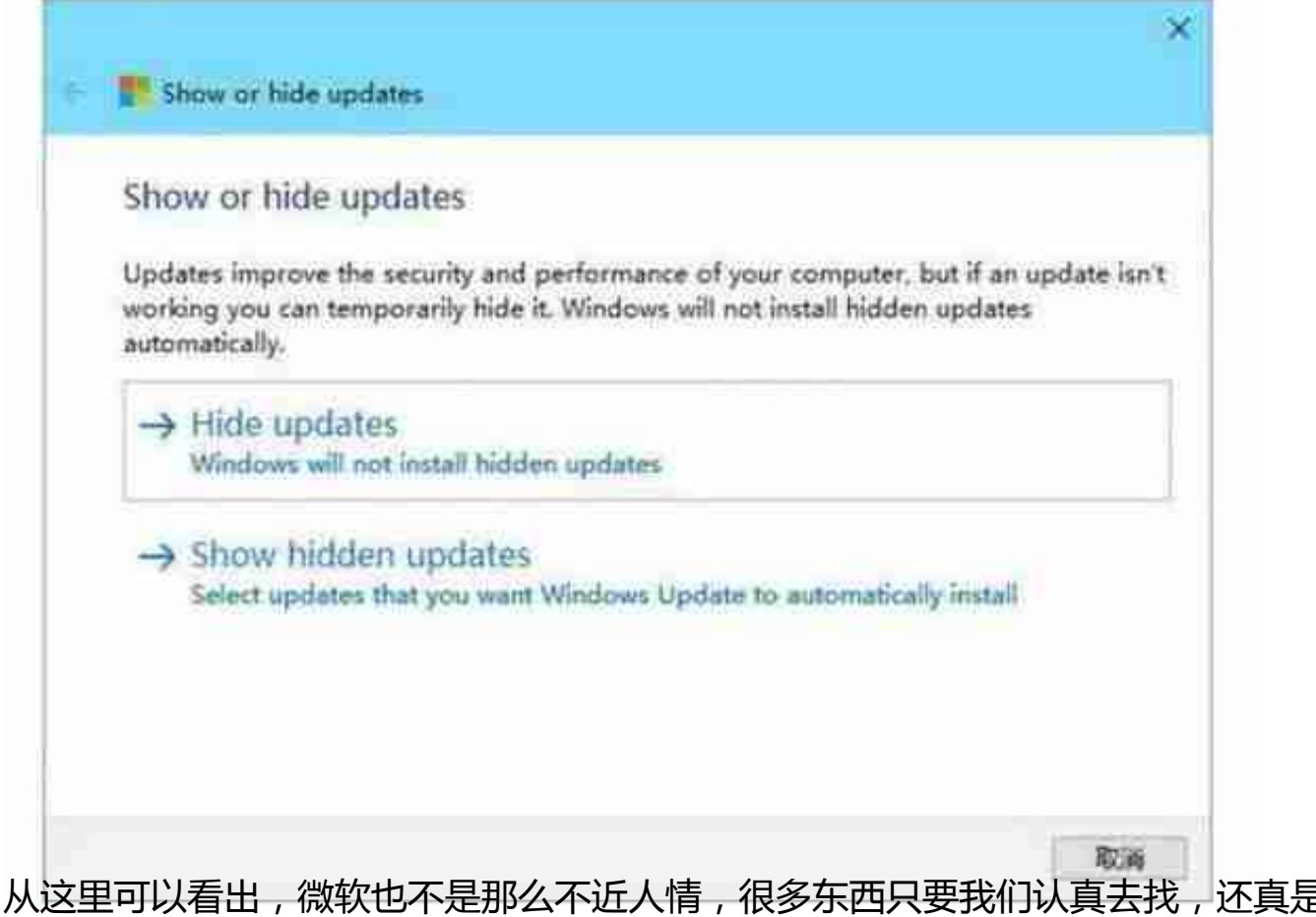

有的。

**阻止Windows 10自删图片缓存**

Windows系统对图标使用了缓存的方法来加快显示速度,当然Win10也一样,有时 图标缓存出现问题会导致图标显示不正常,缩略图出现无法显示、错位或不刷新等 问题。

事实上,Windows 10自删图片缓存本身是因为Windows 10会定期维护,自动清 理图片缓存的一个功能,但这个系统维护过程,就和Windows升级一样,就算是我 们手动停止,它也会在特定时间内蹦出来。为了避免系统反复重建缩略图,频繁读 写硬盘多少存在隐患,这时候,手动关闭也就正常了。

Win+R组合键后输入regedit,进入注册表编辑器,定位到

HKEY\_LOCAL\_MACHINE\SOFTWARE\Microsoft\Windows\CurrentVersion\Ex plorer\VolumeCaches\Thumbnail Cache

将右侧名为Autorun的DWORD(32位)值的数值数据修改成0。

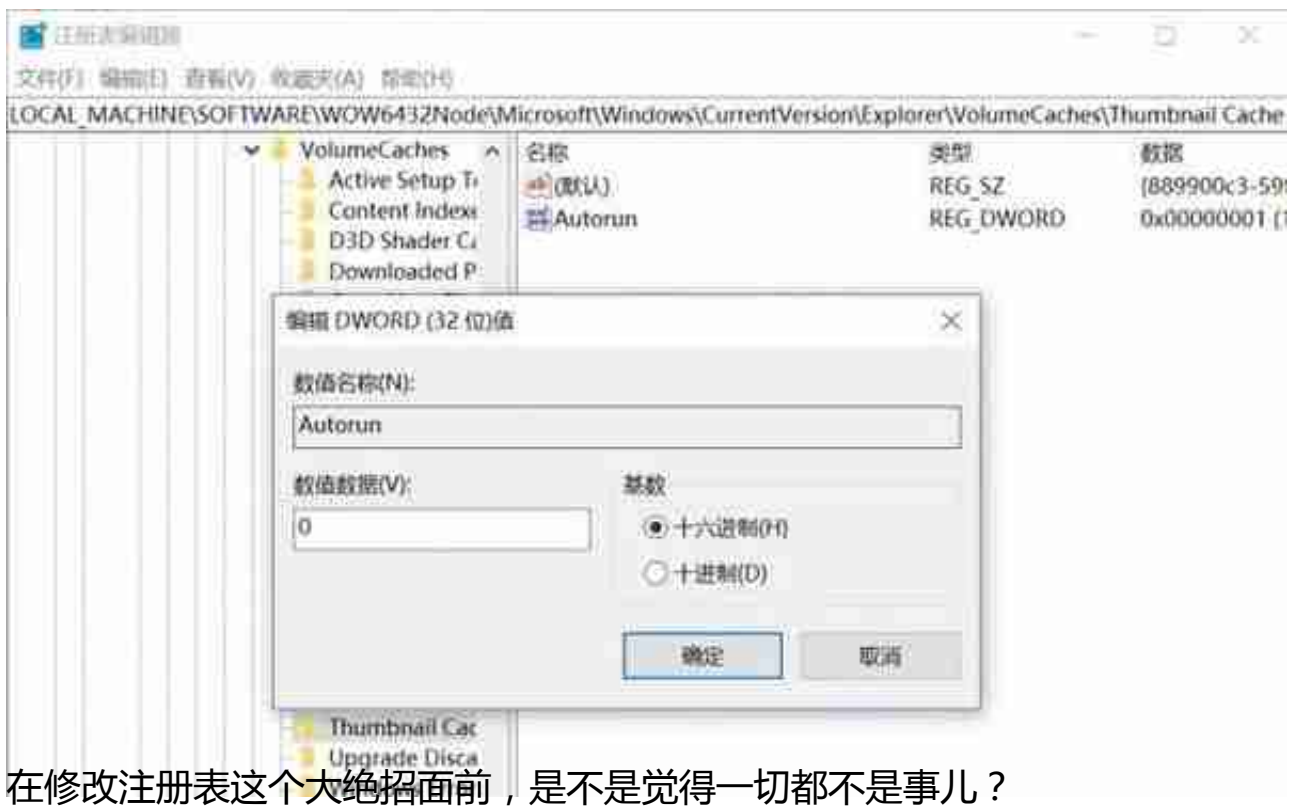

**关闭Timeline功能**

在即将到来的Windows 10春季创作者更新中,最值得关注的新功能之一就是Time line(时间轴), 能以更高效的方式来管理过去的活动。该功能可以记录用户曾经 加载过的网页、打开过的应用程序、编辑过的文档,并且可以通过点击来恢复对话  $\ddot{\phantom{0}}$ 

这意味着Windows会收集用户活动历史信息并进行存储以便于后期使用,或许对隐 私比较敏感的用户并不希望激活这项功能,那么如何在系统中进行关闭呢?这里有 两种关闭方式。

Timeline功能的相关设置已经整合到设置应用中,但是并没有像其他设置一样以直 观的方式呈现。在Windows 10 RedStone 4(春季创作者更新)中,用户可以通过如下路径来关闭Timeline。

Settings > Privacy > Windows permissions > Activity history > Disable "Let Windows collect my activities from this PC"

**Indi**